# **Ръководство на потребителя за Dell Latitude 7455**

# **I. Първи стъпки:**

**Важно:** Изображенията в това ръководство може да се различават от вашия компютър, спрямо специфичния модел, който сте закупили.

1. Свържете захранващия адаптер и натиснете бутона за Захранване.

**Бележка**: С цел запазване на батерията, лаптопът може да влезе в режим на пестене на енергия. Свържете захранващия адаптер и натиснете бутона за Захранване, за да включите компютъра.

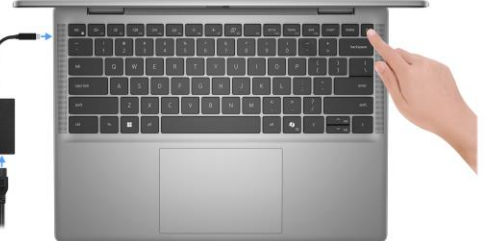

- 2. Завършете конфигурирането на операционната система Windows:
- Следвайте инструкциите на екрана, за да завършите инсталацията.
- − Dell препоръчва да се свържете към мрежа за Windows ъпдейти.
- − **Забележка:** Ако се свързвате към защитена безжична мрежа, въведете паролата за мрежата при запитване
- − Влезте във вашия Microsoft акаунт или си създайте нов акаунт. Ако не сте свързани към Интернет, създайте си офлайн акаунт.
- − Въведете данни за контакт в екрана **Support and Protection**.
- 3. Намерете Dell apps в Windows Start меню Recommended.

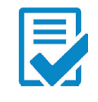

**Dell Product Registration:** Регистрирайте вашия компютър при Dell.

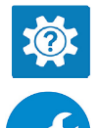

**Dell Help & Support:** Помощ при въпроси и поддръжка на вашия компютър.

**SupportAssist**: SupportAssist е интелигентна технология, която поддържа компютъра ви в най-добрата му работна форма, като оптимизира настройките му, открива проблеми, премахва вируси и ви уведомява, когато трябва да направите системни актуализации. Тя проверява състоянието на хардуера и софтуера на вашия компютър. SupportAssist е предварително инсталиран на повечето Dell устройства, които работят с операционната система Windows. За повече информация вижте [www.dell.com/serviceabilitytools.](http://www.dell.com/serviceabilitytools)  **Бележка:** Може да подновите или да ъпгрейднете гаранцията си като натиснете датата на изтичане на гаранцията в Support Assist.

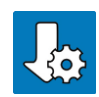

**Dell Update:** Ъпдейт на драйвери и критични корекции.

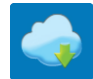

**Dell Digital Delivery:** Сваляне на софтуерни приложения, които са закупени, но не са инсталирани на компютъра.

### **II. Хардуерни компоненти: Изглед отдясно:**

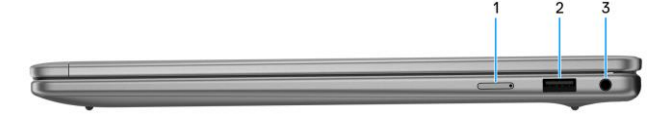

**1. Слот за NanoSIM карти (опция):**

Поставете nano-SIM карта, за да се свържете с мобилна широколентова мрежа. **Забележка**: Наличността на слота за nano-SIM карти зависи от региона и поръчаната конфигурация.

**2. USB 3.2 Gen 1 порт:**

За свързване на периферни устройства като външни устройства за съхранение на данни и принтери. Осигурява скорост на трансфер на данни до 5 Gbps.

# **3. Универсален аудио порт:**

За свързване на слушалки или комбинирани слушалки с микрофон.

**Изглед отляво:** 

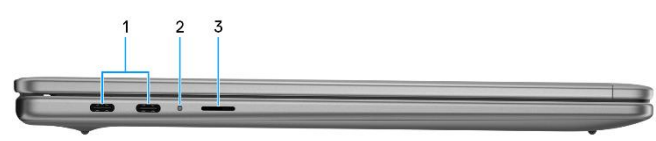

**1. USB Type-C пълнофункционален порт (40 Gbps, захранване и DisplayPort) (2):**

За свързване на устройства като външни устройства за съхранение, принтери и външни дисплеи.

Осигурява скорост на трансфер на данни до 40 Gbps. Поддържа Power Delivery, което позволява двупосочно захранване между устройствата.

Поддържа DisplayPort 1.4a, който ви позволява да се свържете към външен дисплей с помощта на дисплей адаптер.

*Бележка: Можете да свържете докинг станция Dell към един от двата USB Type-C порта. Ако вашата докинг станция има два кабела, не свързвайте и двата кабела към двата USB Type-C порта едновременно. Може да срещнете проблеми с вериги за зареждане, когато се използва този метод на свързване. За повече информация потърсете информация в сайта за поддръжка на Dell.*

*Бележка: За постигане на максимална производителност от 40 Gbps е необходим кабел, сертифициран за 40 Gbps.*

*Бележка: Необходим е USB Type-C към DisplayPort адаптер (продава се отделно) за свързване към DisplayPort устройство.*

**Бележка**: USB Type-C Full Function портът е обратно съвместим с USB 3.2 и USB 2.0.

- **2. Светлинен индикатор за статус на батерия/ Светлинен диагностичен индикатор:**  Показва статуса на батерията. Когато зарядът на батерията е критично нисък индикаторът свети в жълт цвят.
- **3. Слот за MicroSD карта:**

Чете от и записва на microSD карти.

### **Изглед отгоре:**

- 1. Бутон за включване с опция "пръстов отпечатък":
- − Натиснете, за да включите компютъра, ако е изключен или в спящ режим или хибернация.
- − Натиснете, за да поставите компютъра в спящ режим, ако е включен.
- − Натиснете и задръжте за 10 секунди, за да изключите компютъра силово, когато нормалното му изключване е невъзможно.
- − Ако бутонът за включване има пръстов отпечатък,

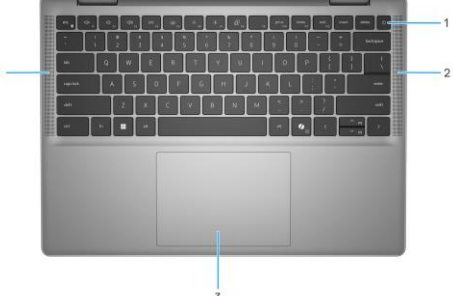

поставете пръста си върху бутона, за да се логнете. *Бележка: Можете да персонализирате бутона за захранване в Windows.* 

*Бележка: Светлинният индикатор за състояние на захранването върху бутона за захранване е наличен само на компютри без четец на пръстови отпечатъци.*

*Компютрите, които се доставят с четец на пръстови отпечатъци, който е интегриран в бутона за захранване, няма да имат индикатор за състоянието на захранването върху бутона за захранване.*

*Бележка: Може да променяте поведението на бутона за включване в Windows.* 

# **2. Високоговорители:**

Осигуряват аудио изход.

**3. Тъчпад:**

Преместете пръста си върху тъчпада, за да преместите показалеца на мишката. Докоснете с един пръст, за да щракнете с левия бутон и докоснете с два пръста, за да щракнете с десния бутон.

#### **Изглед отпред:**

**1. Ляв микрофон:**

Осигурява цифров звуков вход за аудио записи и гласови обаждания.

- **2. Инфрачервена камера:**
- Подобрява сигурността, когато е сдвоена с лицевото разпознаване на Windows Hello.
- **3. Инфрачервен светлинен индикатор за статус на камера:**

Включва се, когато инфрачервената камера се използва, което позволява на инфрачервената камера да усеща и проследява движението.

- 4. **Капаче на камерата:** Плъзнете капачето на камерата, за да покриете обектива на камерата, когато не я използвате.
- **5. RGB камера:** Позволява ви да водите видео чат, да заснемате видеа и да правите снимки.
- **6. Светлинен индикатор за състоянието на камерата:** Включва се, когато камерата се използва.

# **7. Десен микрофон:**

Осигурява цифров звуков вход за аудио записи и гласови обаждания.

**8. Сензор за околна светлина:** Този сензор засича околната светлина и автоматично наглася яркостта на екрана.

### **Изглед отдолу:**

- **1. Високоговорители:** Осигуряват аудио изход.
- **2. Етикет със сервизна информация:** Уникален буквено-цифров идентификатор за идентификация на хардуерните компоненти и гаранцията от техници.

### **3. Вентилационни отвори:**

Вентилационните отвори осигуряват вентилация на вашия компютър. Запушените вентилационни отвори могат да причинят прегряване и да повлияят на производителността на вашия компютър и потенциално да причинят проблеми с хардуера. Пазете вентилационните отвори чисти от препятствия и ги почиствайте редовно, за да предотвратите натрупването на прах и мръсотия. За повече информация относно почистването на вентилационните отвори, моля вижте уебсайта на Dell.

### **III. Използване на клавиши и клавишни комбинации:**

**Забележка:** Когато използвате комбинация от клавиши, натиснете и задръжте първия клавиш, след което натиснете втория клавиш.

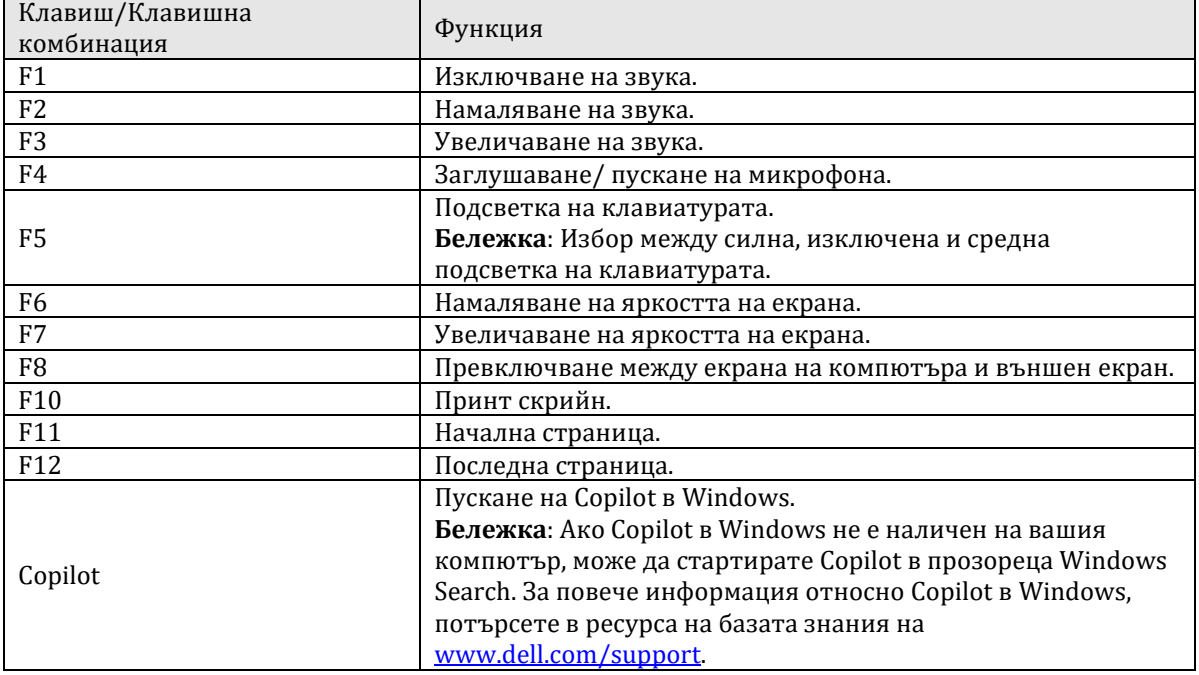

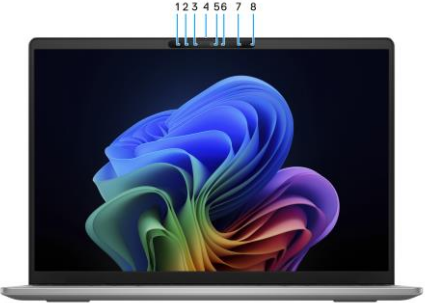

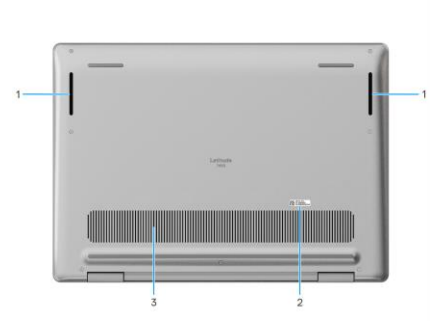

### **IV. Регулаторна политика за съответствие:**

Dell Inc. (Dell) се ангажира да спазва законите и наредбите във всяка страна, в която доставя своите продукти. Продуктите на Dell са проектирани и тествани, за да отговарят на съответните световни стандарти за безопасност на продуктите, електромагнитна съвместимост, ергономичност и други задължителни нормативни изисквания, когато се използват по предназначение.

Инструкции за безопасна работа с продукта, както и подробна регулаторна информация за продукта и съответствието му с европейски директиви и стандарти, може да бъде намерена на български език на следния линк:

<https://www.dell.com/learn/us/en/uscorp1/regulatory-compliance>

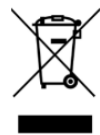

## **Не изхвърляйте този продукт с битови отпадъци.**

Изхвърляйте устройството в съответствие с WEEE директивата на ЕС (Отпадъчно електрическо и електронно оборудване). Опаковката изхвърлете по начин, опазващ околната среда.

Този символ на зачеркната кофа за отпадъци на колелца означава, че продуктът (електрическо и електронно оборудване) не трябва да се поставя при битови отпадъци. Проверете местните наредби за изхвърлянето на електронни продукти.

Допълнителна информация за продукта и декларация за съответствие може да бъде намерена на[:](https://polycomp.bg/poly/product-details/0006303907566?a=%D0%9B%D0%B0%D0%BF%D1%82%D0%BE%D0%BF%20%23DELL03081.html&pas=1655462602787) [www.polycomp.bg.](https://polycomp.bg/poly/product-details/0006303907566?a=%D0%9B%D0%B0%D0%BF%D1%82%D0%BE%D0%BF%20%23DELL03081.html&pas=1655462602787)